# Quick guide / User Manual

Vertical Mouse **Evoluent D Wireless**

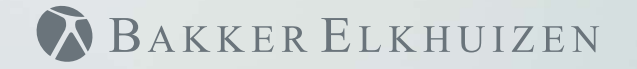

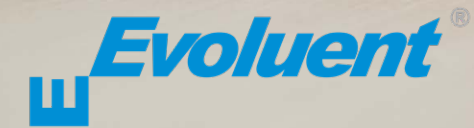

With a standard mouse, the wrist is fully turned, i.e. the palm faces downwards. This is not a natural posture.

When you place your wrist in the 'handshake grip' position, it has assumed a neutral posture. This is easier to maintain and is, at the same time, more pleasant. And the more comfortable you are sitting in front of your computer, the more productive you are.

The Evoluent Mouse is the most advanced vertical mouse in the BakkerElkhuizen product portfolio.

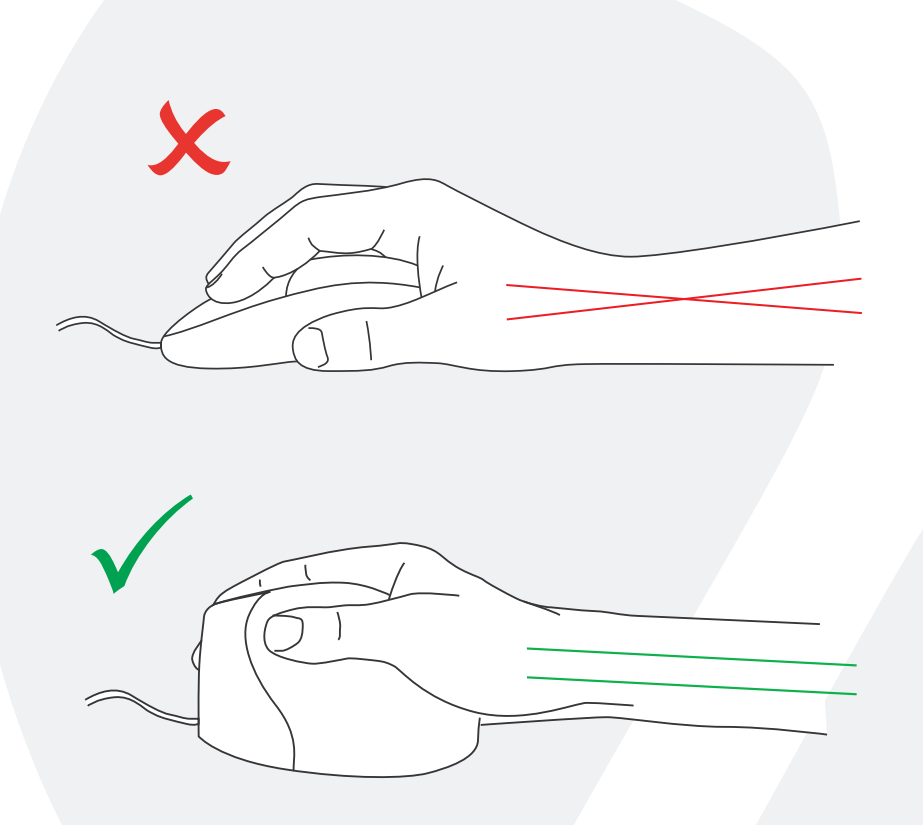

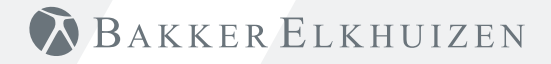

#### **Standard button settings**

- 1 Top button left click
- 2 Middle button auto-scroll
- 3 Bottom button right click
- 4 Upper thumb button back
- 5 Bottom thumb button no function without driver

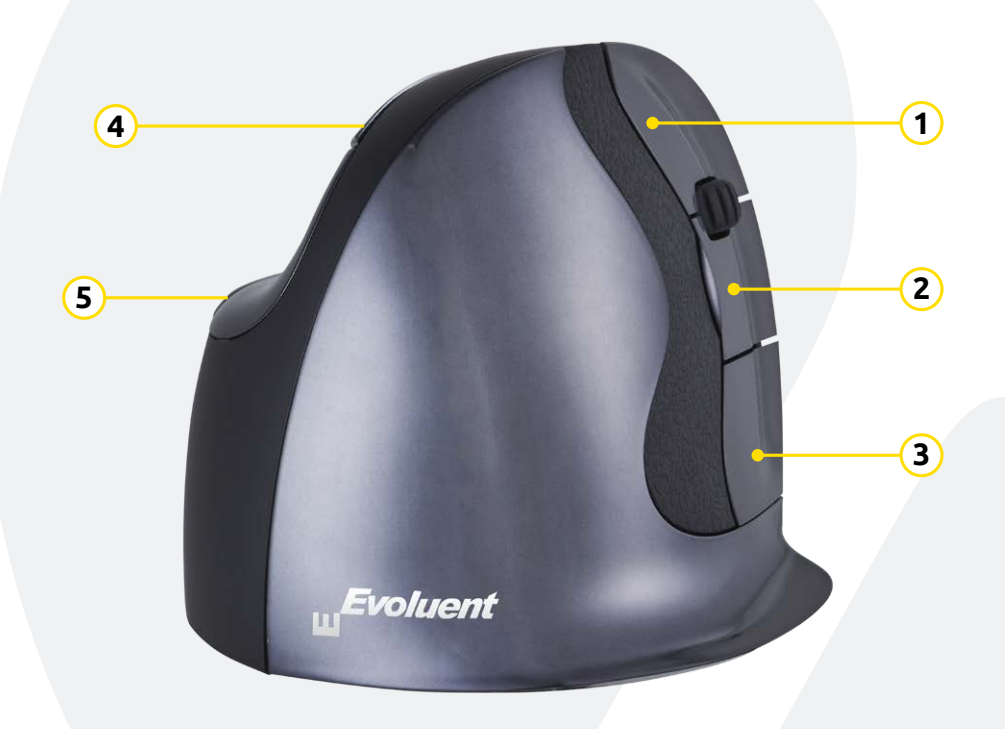

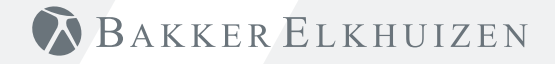

#### **Set speed**

Press the button on the side of the mouse to set the speed. Current setting can be read from the indicator lights on the top of the mouse.

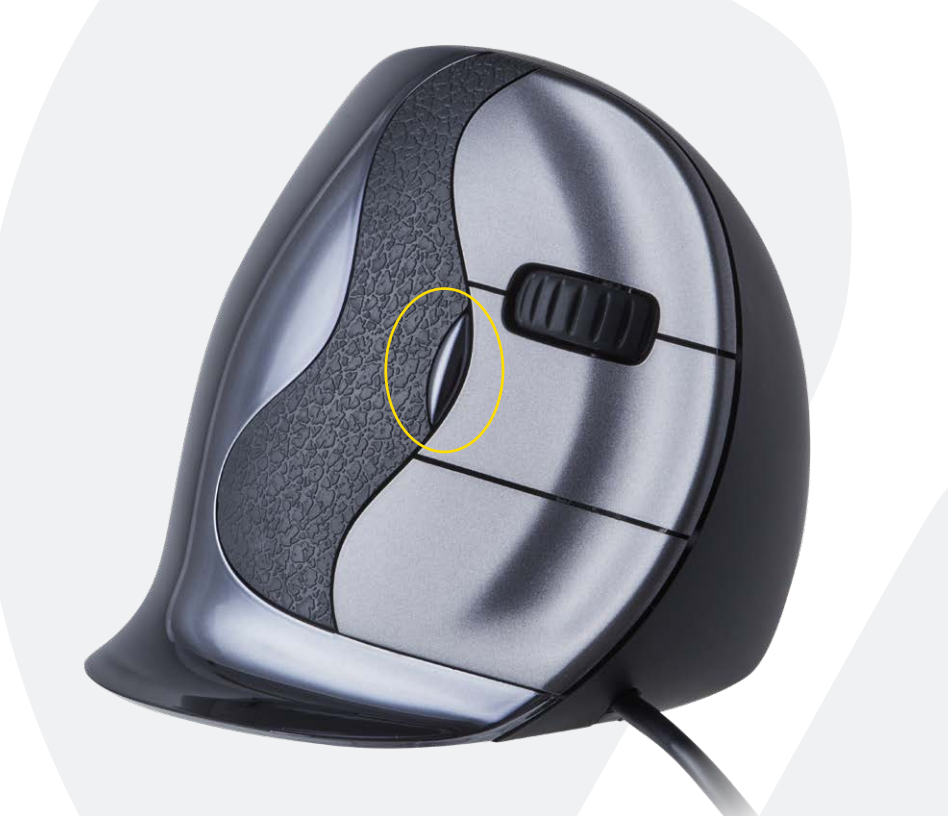

# BAKKER ELKHUIZEN

#### **<u>Windows Install</u>**

Before connecting Evoluent Mouse, go to Control Panel, Add or Remove Programs and remove any previous Evoluent Mouse Manager and any other mouse software, except touchpad driver. If there is no mouse software listed, skip this step.

**1**

- Before connecting the Evoluent Mouse, go to Control Panel, Mouse, and:
- 1.) Uncheck the box for Swap Primary and Secondary Buttons.
- 2.) Uncheck the box for Enhance Pointer Precision. This is very important.
- 3.) In Pointer Options, set the pointer speed slider to the middle position.
- $\bullet$  Insert the USB connector into a USB port directly on the computer.

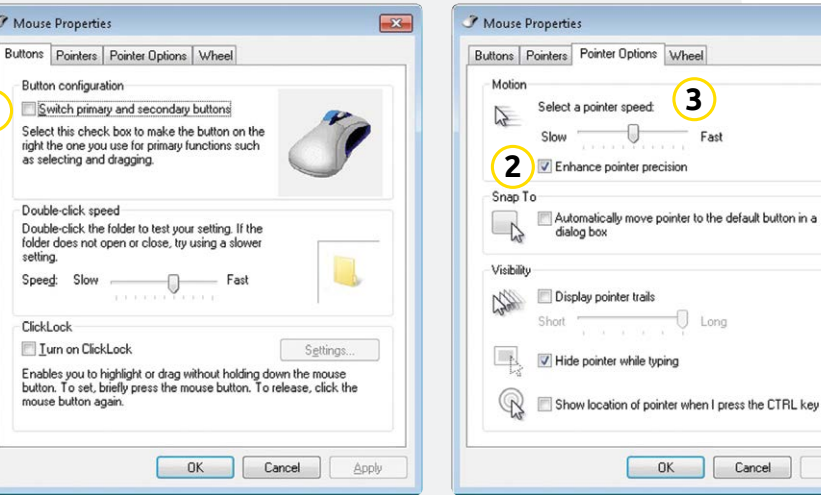

**BAKKER ELKHUIZEN** 

**3**

Fast

when I press the CTRL key

Cancel

Apply

 $\overline{\mathbf{x}}$ 

#### **Customize your Evoluent mouse**

Download the latest MAC or Windows driver for your Evoluent Mouse https://www.bakkerelkhuizen.com/ergonomic-mice/evoluent-d-wireless/

#### **Driver**

Evoluent Mouse Manager (driver) may optionally be installed to program the buttons. Download the most current driver from our website.

After you have completed the installation, you can program the buttons on the Evoluent.

functions for each application! You can even set different

See the list with the optional functions.

- Mouse Manager v5.5 F1 F12 • Forward
- Functions • Disabled
	-
- Left click
- Right click
- Wheel/middle click
- Alt
- Back
- 
- Backspace • Close
- Copy
- 
- Cut
- Delete
- Double click
- Drag scroll
- Enter
- Esc
- Explorer
- Eye comfort

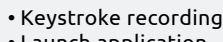

• Launch application

• Horizontal scroll

- Maximize
- Minimize
- Page down
- Page up
- Paste
- Print screen
- Run
- Secondary functions
- Shift
- Show/hide desktop
- Spacebar
- Start
- Switch application
- Tab
- Undo
- Zoom

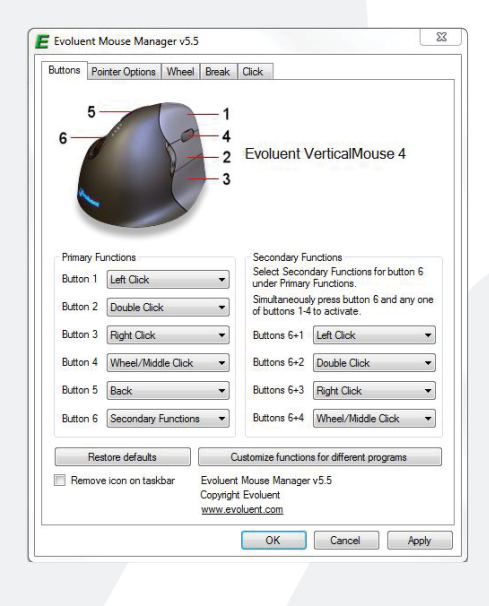

**BAKKER ELKHUIZEN** 

- Auto-pan
	- -
	-
- Ctrl
- 
- 

#### **D r i v e r**

- $\Omega$ Adjust the speed of the scroll wheel.
- 2) The click lock functions enables you to keep the left mouse button activated. Deactivate with another click.
- 3) The auto click function creates an automatic click after a set time on a clickable area.

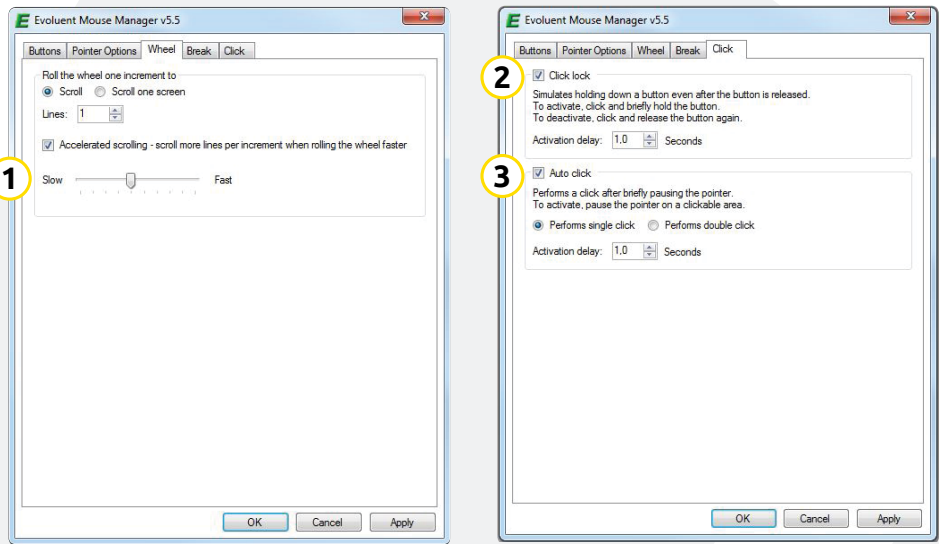

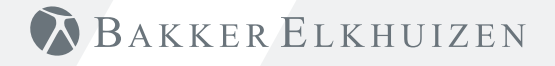

#### **Tip**

Combine the Evoluent Mouse with a compact keyboard to reduce arm strain by reaching to the mouse.

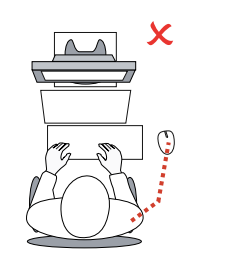

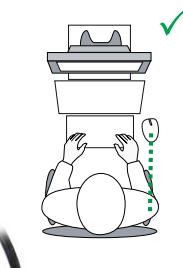

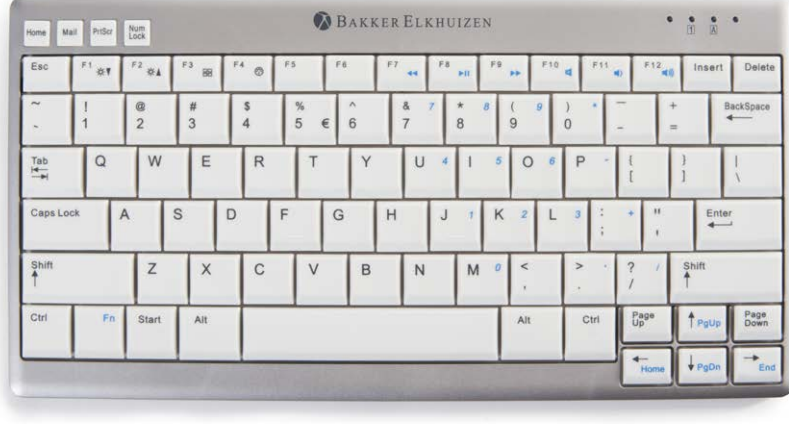

## BAKKER ELKHUIZEN

### www.bakkerelkhuizen.com

For more information about our ergonomic solutions, go to our website: **www.bakkerelkhuizen.com**